## **Intégration avec des systèmes de gestion de bâtiment intelligents...**

# VideoXpert Integration avec SPRVSR+ Plug-In

Aujourd'hui, là où la technologie des bâtiments intelligents est largement utilisée, la nécessité de gérer différents systèmes à partir d'un seul centre est apparue. Les logiciels de toiture qui offrent des solutions à ce besoin sont devenus de plus en plus appréciés grâce à des partenariats technologiques.

Mavili Elektronik développe des produits et services dans le domaine des systèmes de détection d'incendie et de gaz depuis 1987; Elle offre des solutions à ce besoin en produisant des produits qui sont inclus dans la technologie du bâtiment intelligent et peuvent fonctionner intégrés.

**Maville Automation Service Solution** 

Mavili et être un partenaire de solution de Pelco, qui conçoit des systèmes de sécurité vidéo IP de haute qualité , a fait une différence significative en garantissant la sécurité des personnes et des biens contre les incendies qui peuvent survenir dans les zones où la technologie de bâtiment intelligent est utilisée. Le logiciel Maxlogic SPRVSR + Plug-In de Mavili a été intégré au logiciel de toiture de Pelco appelé VideoXpert.

- Maxlogic & Mavigard les dispositifs de détection d'incendie et d'alarme de marque peuvent être affichés graphiquement sur le plan d'étage
- Accès à la location détaillée et aux informations sur l'appareil de l'emplacement
- Capacité à réaliser toutes les interventions qui peuvent être faites avec la centrale
- Il peut basculer entre les cartes automatiquement et manuellement
- En cas d'incendie; Tout d'abord, les informations sur l'incendie sont affichées à l'écran sous forme de pop-up.
- Af�ichage de l'emplacement où les informations d'incendie sont reçues des caméras qui correspondent à l'appareil avec lequel l'alarme d'incendie est reçue.

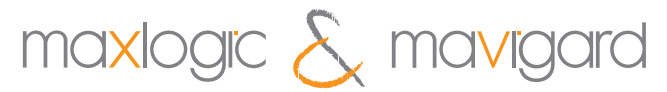

systèmes de détection d'incendie et de gaz

sont automatiquement activées en bas de l'écran. affichées par les caméras de localisation entrantes.

Tous les plugins inclus dans le logiciel sont accessibles à partir du menu **Plugins**. Les enregistrements de tous les événements qui se produisent dans le système peuvent être visualisés via l'observateur d'événements. Pour ces enregistrements d'événements, le filtrage peut être effectué selon différents critères tels que la date, l'heure, l'état et la gravité de l'événement. En cliquant sur un événement, des informations détaillées sur l'événement sont atteintes. Le plug-in d'où provient l'événement, le type de l'événement, les informations de localisation, le type de périphérique et les informations d'adresse de périphérique sont affichés.

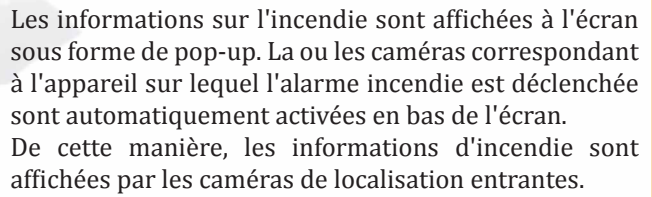

Dans la partie inférieure de l'écran, il y a une zone dans laquelle les images des caméras associées à l'appareil d'où provient l'alarme peuvent être ouvertes en cas d'incendie. La vue de la caméra peut être ouverte **automatiquement** ou **manuellement.**

Un enregistrement photo instantané de l'image sur l'appareil photo peut être pris. Une date spéci�ique peut être sélectionnée ainsi que vers l'avant et vers l'arrière dans l'image enregistrée par l'appareil photo.

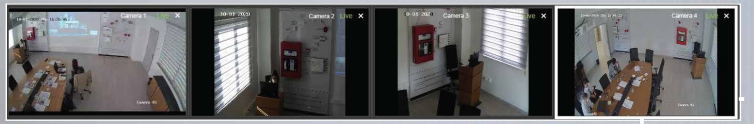

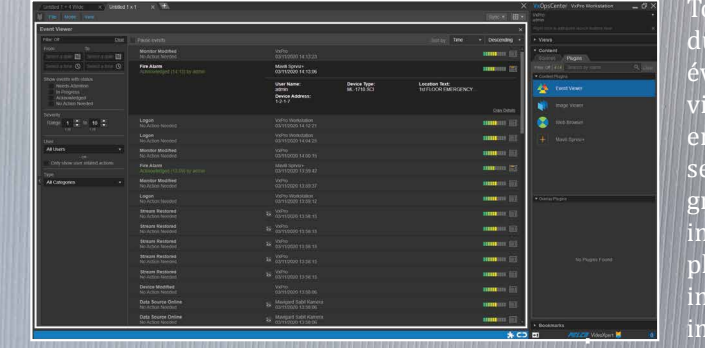

 $\bigotimes$  Başlatid  $\bigtimes$  0

Les enregistrements d'événements du système de détection d'incendie sont conservés dans le coin supérieur gauche. Dans ces **enregistrements d'événements**, toutes les données telles que l'ouverture du système, la connexion et la déconnexion et les interventions effectuées sur les systèmes sont stockées.

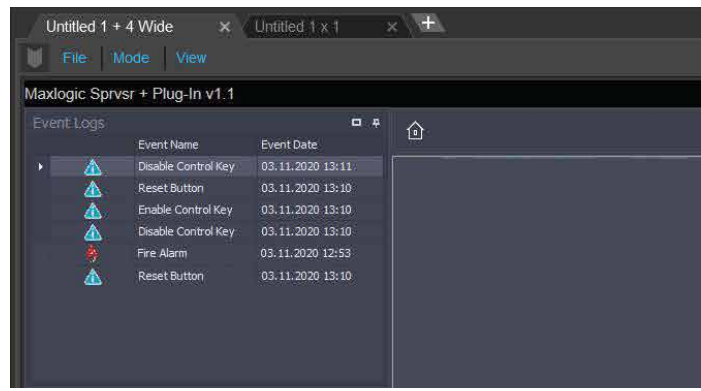

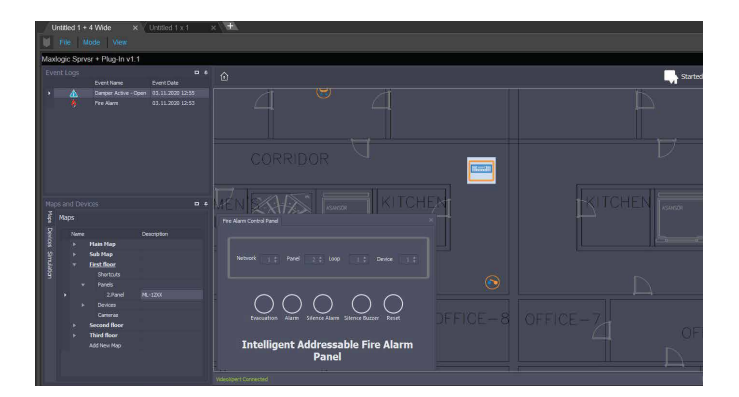

Une fois les informations d'incendie reçues, le système intervient de deux manières différentes.

1) Via les boutons **Alarme, Alarme Annulé, Buzzer Annulé** et réinitialiser dans le menu Appareils,

2) L'interface du centrale sur la carte est accessible et intervient via la télécommande.

Grâce à la coopération de Mavili et Pelco, **VideoXpert**, qui intègre différents systèmes, permet une gestion intelligente des bâtiments d'une manière rapide, directe et beaucoup plus confortable.

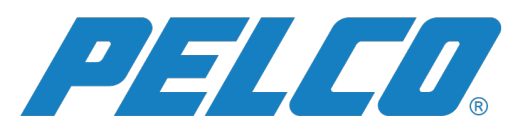

#### **LOGICIEL MODELES**

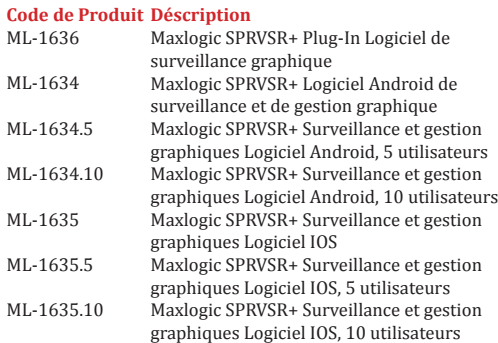

### **DONGLE MODELES**

#### **Code de Produit Déscription** ML-1661.1

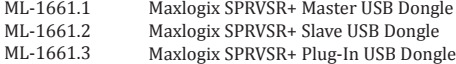

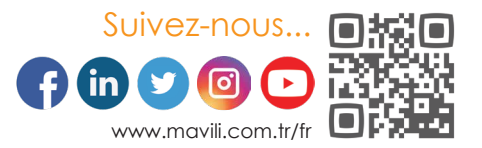